# **Griffon 0.9.2 Error rendering macro 'toc' : null**

## **Overview**

Griffon 0.9.2 – "Aquila pomarina" - is a maintenance release of Griffon 0.9.

## **Griffon Team**

During the development time frame of 0.9.2 the team grew by two new members

- René Gröschke ([@breskeby\)](http://twitter.com/breskeby)
- Alexander Klein [\(@saschaklein\)](http://twitter.com/saschaklein)

### **New Features**

#### **Griffon build**

The Griffon build has moved from [Ant](http://ant.apache.org) to [Gradle](http://gradle.org) with increased boost in build time and reduced setup.

#### **Buildtime**

#### **IDE Integration**

The integration files for Eclipse and IDEA have been updated to conform to their latest conventions.

#### **Dependencies**

Plugin dependencies declared using the Dependency DSL should be fully honored now. The DependencyReport script will now skip configurations that may not available (i.e, such as provided)

#### **Plugin CLI sources**

Plugins can now build and package sources that should be excluded form runtime. Just place the sources under  $sr$  $c/c1i$  and the build will do the rest. Adding the package classes to the build via the dependency DSL is as easy as pasting the following snippet in the plugin's Events.groovy script

```
def eventClosure1 =
binding.variables.containsKey('eventSetClass
path') ? eventSetClasspath : {cl->}
eventSetClasspath = { cl ->
     eventClosure1(cl)
     if(compilingPlugin('quartz')) return
griffonSettings.dependencyManager.flatDirRes
olver name: 'griffon-quartz-plugin', dirs:
"${quartzPluginDir}/addon"
griffonSettings.dependencyManager.addPluginD
ependency('quartz', [
         conf: 'compile',
         name: 'griffon-quartz-addon',
         group:
'org.codehaus.griffon.plugins',
         version: quartzPluginVersion
     ])
griffonSettings.dependencyManager.addPluginD
ependency('quartz', [
         conf: 'build',
         name: 'griffon-quartz-cli',
         group:
'org.codehaus.griffon.plugins',
         version: quartzPluginVersion
     ])
}
```
Substitute 'quartz' for your plugin name. This feature is available to plugins that also package an addon descriptor.

#### **Install plugin updates in batch mode**

A couple of releases ago Griffon added a command to list all available plugin updates from currently installed plugins however you were still tasked with updating every single plugin individually. Now you can update all plugins in one step by invoking the list-plugins-update command with an additional flag

**griffon list-plugins-updates -install**

#### **Override template selection**

Every create-\* command relies on templates in order to generate their target files. Each template matches a naming convention which can be used to your advantage. For example overriding the default template for a view when creating a new MVC groups can be done by calling

## **griffon create-mvc -view=CustomView**

The command will search for templates in the following locations

- \${basedir}/src/templates/artifacts/
- \${pluginsHome}/\*/src/templates/artifacts/
- \${griffonWorkDir}/archetypes/\${archetype}/templates/artifacts/
- \${griffonHome}/archetypes/\${archetype}/templates/artifacts/
- \${griffonHome}/archetypes/default/templates/artifacts/

The convention is simple, define a flag whose name matches the type of portion you want to override, i.e, -view matches View, -service matches Service and so on. This works with any supported file type (like Groovy and Java).

#### **Configuration flags**

All of the command options described in section [4.6 Command Line Options](http://dist.codehaus.org/griffon/guide/guide/4.%20The%20Command%20Line.html#4.6%20Command%20Line%20Options) of the Griffon Guide can now be specified in griffon-app/conf/BuildConfig.groovy or \$USER\_HOME/.griffon/settings.groovy.

#### **Logging**

The logging DSL for execution during runtime is available during buildtime too. You can configure it by editing either griffon-app/conf/BuildConfig.groovy or \$USER\_HOME/.griffon/settings.groovy and placing a lo g4j section.

#### **Runtime**

#### **Logging DSL**

Griffon 0.9.2 has ported over the Log4j DSL found in Grails 1.3.x. You can now configure logging pretty much in the same way. Here's an example of how a typical setup will look like (in griffon-app/conf/Config.groovy

```
log4j = {
     error 'org.codehaus.griffon', // 
internals
     warn 'griffon.util',
            'griffon.core'
}
```
The [Griffon Guide](http://dist.codehaus.org/griffon/guide/index.html) contains further information on how to use the DSL.

#### **WindowManager DSL**

Starting with Griffon 0.9.2 there's a new DSL for configuring show/hide behavior per window. This configuration can be set in griffon-app/conf/Config.groovy, and here is how it looks

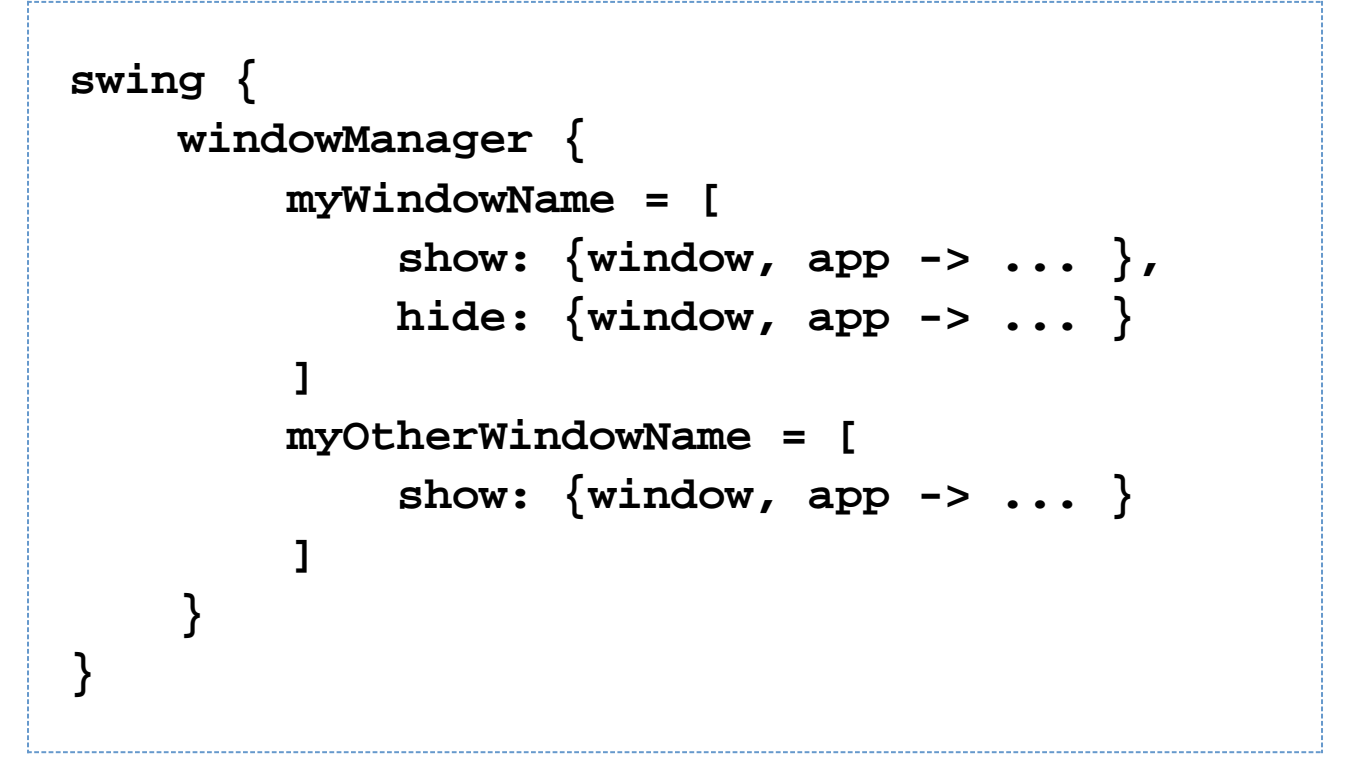

The name of each entry must match the value of the Window's name: property. Each entry may have the following options

- **show** used to show the window to the screen. It must be a closure that takes two parameters: the window to display and the current application.
- **hide** used to hide the window from the screen. It must be a closure that takes two parameters: the window to hide and the current application.
- **handler** a custom WindowDisplayHandler.

The first two options have priority over the third one. If one is missing then the WindowManager will invoke the default behavior. There is one last option that can be used to override the default behavior provided to all windows

**swing { windowManager { defaultHandler = new MyCustomWindowDisplayHandler() } }**

Previous to Griffon 0.9.2 the first window to be displayed during the Ready phase was determined by a simple algorithm: picking the first available window from the managed windows list. With 0.9.2 however, it's now possible to configure this behavior by means of the WindowManager DSL. Simply specify a value for swing.windowManager.startingWindow, like this

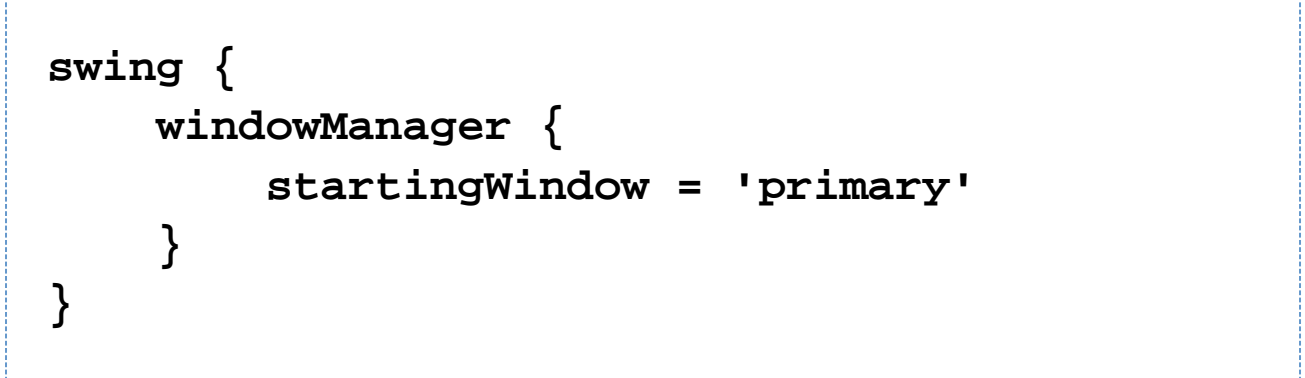

This configuration flag accepts two types of values:

- a String that defines the name of the Window. You must make sure the Window has a matching name property.
- a Number that defines the index of the Window in the list of managed windows.

If no match is found then the default behavior will be executed.

#### **Conditional logging**

The latest [Groovy beta release \(1.8b3\)](http://docs.codehaus.org/display/GROOVY/2010/12/16/Groovy+1.7.6+and+1.8-beta-3+released) includes a new AST transformation (@Log) that can inject a Logger instance (if not present already) and transforms all logging calls to be conditionally guarded. This means that a simple logging statement as

# **log.info "Elmer Fudd hunts \$wabbits"**

# **if(log.infoEnabled) log.info "Elmer Fudd hunts \$wabbits"**

While Griffon 0.9.2 still depends on Groovy 1.7.6 (which doesn't provide access to @Log) it however, does inject conditional logging on all logger instances belonging to Griffon artifacts, that is: controllers, models, views, services, and any additional artifacts added by plugins.

#### **AddonManager**

There's a new helper class (griffon.core.AddonManager) that will keep track of installed Addons. Each addon now has an associated descriptor of type griffon.core.GriffonAddonDescriptor that can helps an application figure out more about addon contributions at runtime.

#### **Services as Application Event Handlers**

You might be aware that Griffon automatically manages services instances (with or without installing the Spring plugin). Each service is treated as a singleton, which made it a bit difficult to configure services as application event listeners. Starting with this release services instances will become application event listeners by default, same as controllers. Also, all available service instances can be accessed from the application instance using the getServi ces() method/property. Be warned that services are still instantiated on demand so you won't be able to query all services instances at a given time if not all of them have been instantiated already.

#### **Threading AST Transformation**

There's a new AST transformation that can be used to inject proper threading management used to execute code outside/inside the UI thread. Refer to section [9.3 Annotation Based Threading](http://dist.codehaus.org/griffon/guide/guide/9.%20Threading.html#9.3%20Annotation%20Based%20Threading) of the Griffon Guide.

#### **Automatic threading management in Controllers**

It's been known since the beginning of Swing that executing a long operation inside the EDT is a bad practice and should be avoided. Sadly there is no compile time support for checking for violations of this rule. However starting with this release all controller actions are guaranteed to be executed outside of the EDT. This feature can configured/disabled in several ways

1. Specify griffon.disable.threading.injection=true during the compilation process

# **griffon -Dgriffon.disable.threading.injection=true compile**

2. Alternatively specify griffon.disable.threading.injection=true in either griffon-app/conf/Buil dConfig.groovy or \$USER\_HOME/.griffon/settings.groovy.

- 3. Follow the instructions found in section [8.1.1 Threads and Actions](http://dist.codehaus.org/griffon/guide/guide/8.%20Controllers%20and%20Services.html#8.1.1%20Threads%20and%20Actions) of the Griffon Guide.
- 4. Or annotate the action property/method with @Threading(Threading.Policy.SKIP)

This feature complements the @Threading AST transformation, which means it will honor any settings you specify if an action is annotated with @Threading. A controller action is considered to be

- a public method or a closure property (no access modifier)
- the name of the method/property does not match an event handler (it does not begin with 'on')

#### **Publish events in asynchronous mode**

There are now 3 ways for publishing an event

- $\bullet$  event (name,  $\arg s$ ) publishes the event in the same thread as the publisher, in other words it is synchronous.
- eventAsync(name,  $args)$  publishes the event in a different thread as the publisher, in other words it is asynchronous.
- eventOutside(name, args) publishes the event outside of the UI thread.

#### **Uncaught exception management**

The Griffon runtime will now handle all uncaught exceptions and trigger application events following a naming convention. This way any listener can react to an exception being thrown. Consult section 5.5.10 of the Guide to know more about this feature. In short, if an IllegalArgumentException is thrown and not caught then a listener can handle by registering the following handler

# **def onUncaughtIllegalArgumentException = { iae -> ... }**

There's also a generic catch all event

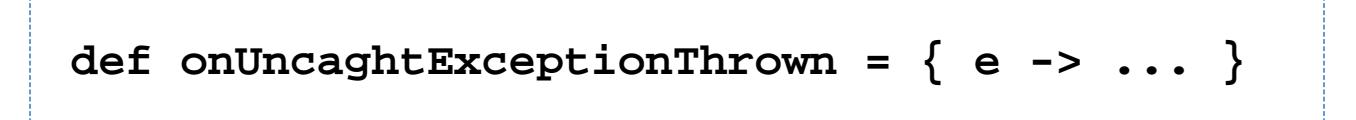

#### **Xml externalized Views**

Building a Java View might not be so fun as building its Groovy counterpart (thanks to the builder DSL). However you can use an XML definition that closely resembles the builder format but uses XML instead of Groovy. this option is meant for developers that do not want to use Groovy source code in any way. Consult section 13.3 of the guide, specifically subsection 13.3.3 to know more about this feature.

#### **Creating bindings in Java**

Continuing with Java specific features, bindings are another missing aspect of the Swing library. Fear not as the new griffon.util.BindUtils exposes SwingBuilder's bindings throw a fluent interface design. Here's an example of it

# **BindUtils.binding() .withSource(model) .withSourceProperty("value") .withTarget(builder.getVariable("output")) .withTargetProperty("text") .make(builder);**

You can use this feature from Groovy code too, as long as you provide an instance of a builder that can handle the bind() node.

## **Breaking changes**

#### **Moved Classes**

griffon.core.BaseGriffonApplication -> org.codehaus.griffon.runtime.core.BaseGriffonApplication

#### **Changed Classes**

- griffon.core.ArtifactManager turned into an interface
- griffon.core.ArtifactManager.getClassesOfType() returns List<GriffonClass> rather than GriffonClass[]
- griffon.core.ArtifactManager.getAllClasses() returns List<GriffonClass> rather than GriffonClass[]
- ArtifactManager is no longer a singleton. You can get a hold to the current ArtifactManager instance by querying the application directly. ApplicationHolder can be used for all other classes that do not have a direct reference to the running application. The rationale for this change is to have as few magic singleton classes as possible.

#### **New classes**

- org.codehaus.griffon.runtime.core.AbstractArtifactManager
- org.codehaus.griffon.runtime.core.DefaultArtifactManager

#### **Dependency Management**

Plugins built with Griffon 0.9.2 and upwards should declare all of its dependencies using the Dependency DSL found in griffon-app/conf/BuildConfig.groovy, including those that are located in the lib directory. For the latter case, you must declare a resolver that is local to the plugin, like this

```
griffon.project.dependency.resolution = {
     inherits "global"
     log "warn"
     repositories {
         flatDir name: 'slickPluginLib',
dirs: 'lib'
     }
     dependencies {
         compile 'org.newdawn:slick:274',
                   'com.jcraft:jorbis:0.0.17'
     }
}
```
#### **Buildtime Dependencies**

The jar org.springframework.test is no longer provided for the test configuration.

#### **Runtime Behavior**

Automatic threading management for controller actions is a very desirable feature but it breaks compatibility with previous releases. You can disable this feature in many ways if it proves to be problematic during transition. Please review all methods and closure properties found in your controllers. Any candidate that follows the rules for actions will be automatically transformed.

Changes in the event publishing mechanism means that calling eventAsync() will not work as before. Every call to eventAsync() must be substituted with eventOutside()

## **Previous releases in this series**

Griffon 0.9.2-beta-1 Griffon 0.9.2-beta-2 Griffon 0.9.2-beta-3 Griffon 0.9.2-rc1

## **Sample Applications**

Griffon 0.9.2 ships with 5 sample applications of varying levels of complexity demonstrating various parts of the framework. In order of complexity they are:

**File Viewer**

File Viewer is a simple demonstration of creating new MVCGroups on the fly.

Source: samples/FileViewer

To run the sample from source, change into the source directory and run  $\sigma$ riffon run-app from the command prompt.

#### **GroovyEdit**

GroovyEdit is an improved version of FileViewer that uses custom observable models.

Source: samples/GroovyEdit

To run the sample from source, change into the source directory and run  $\sigma$ riffon run-app from the command prompt.

#### **Font Picker**

Font Picker demonstrates form based data binding to adjust the sample rendering of system fonts.

Source: samples/FontPicker

To run the sample from source, change into the source directory and run  $griffon run-app from the command$ prompt.

#### **Greet**

Greet, a full featured Griffon Application, is a Twitter client. It shows Joint Java/Groovy compilation, richer MVCGroup interactions, and network service based data delivery.

Source: samples/Greet

To run the sample from source, change into the source directory and run griffon run-webstart from the command prompt. Because Greet uses JNLP APIs for browser integration using run-app will prevent web links from working.

#### **SwingPad**

SwingPad, a full featured Griffon Application, is a scripting console for rendering Groovy SwingBuilder views.

Source: samples/SwingPad

To run the sample from source, change into the source directory and run  $griffon run-app from the command$ prompt.

## **0.9.2 Release Notes**

**A** The JIRA server does not support trust requests. Issues have been retrieved anonymously. You can set the macro to always use an anonymous request by setting the anonymous parameter to true

**[Griffon 0.9.2 Resolved Issues](http://jira.codehaus.org/secure/IssueNavigator.jspa?reset=true&fixfor=16852&pid=11833&resolution=1&sorter/field=priority&sorter/order=DESC&sorter/field=issuekey&sorter/order=ASC&tempMax=1000) (7 issues)**

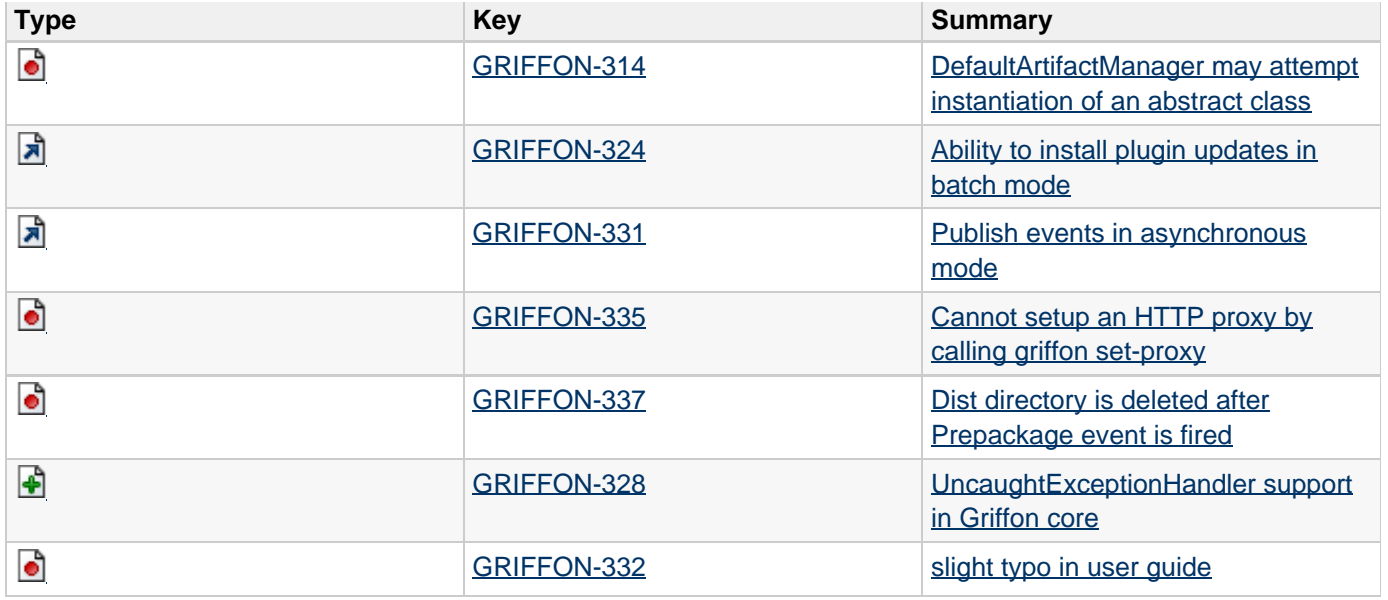

## **0.9.2-rc1 Release Notes**

**A** The JIRA server does not support trust requests. Issues have been retrieved anonymously. You can set the macro to always use an anonymous request by setting the anonymous parameter to true

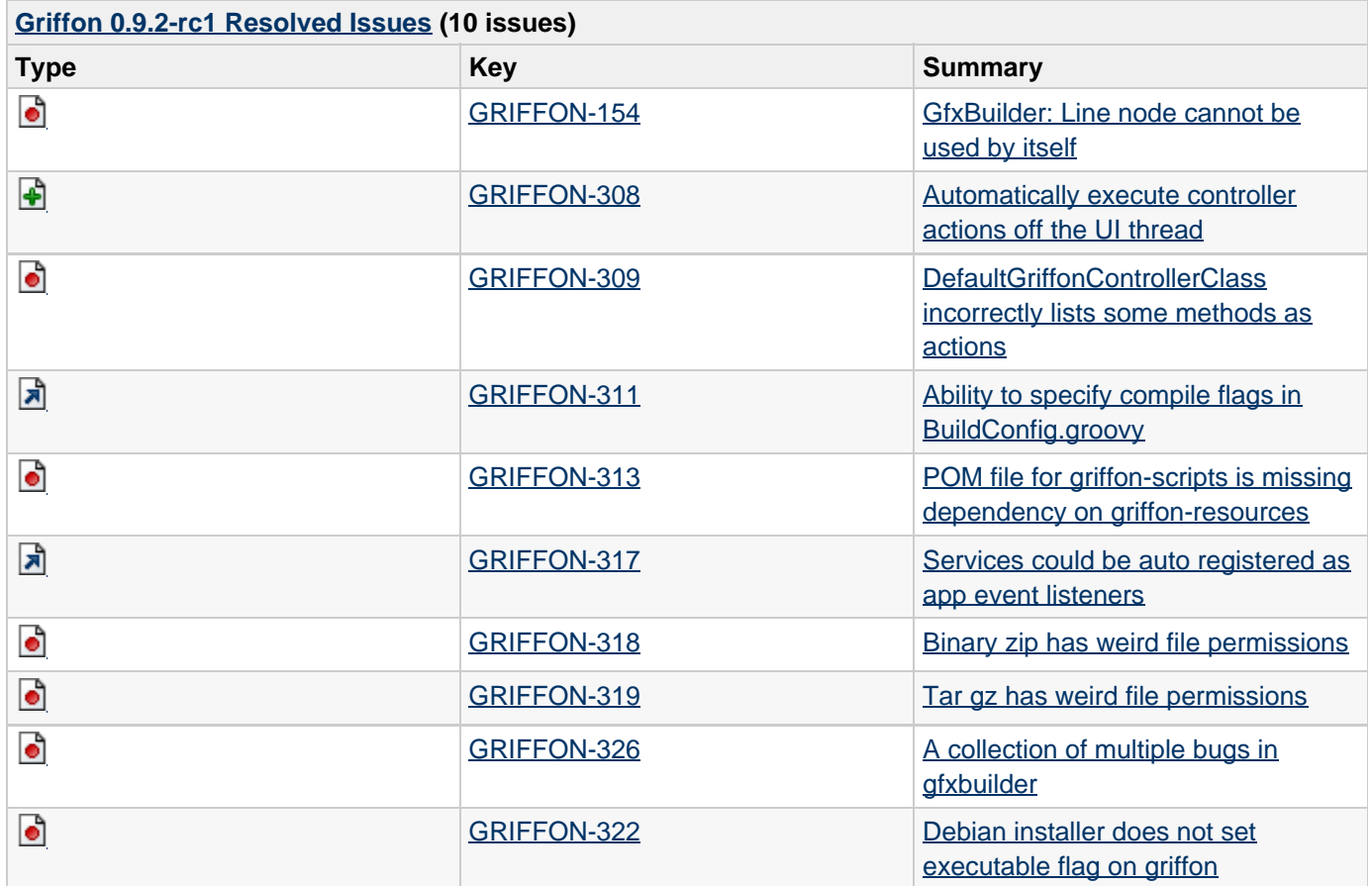

# **0.9.2-beta-3 Release Notes**

**A** The JIRA server does not support trust requests. Issues have been retrieved anonymously. You can set the macro to always use an anonymous request by setting the anonymous parameter to true

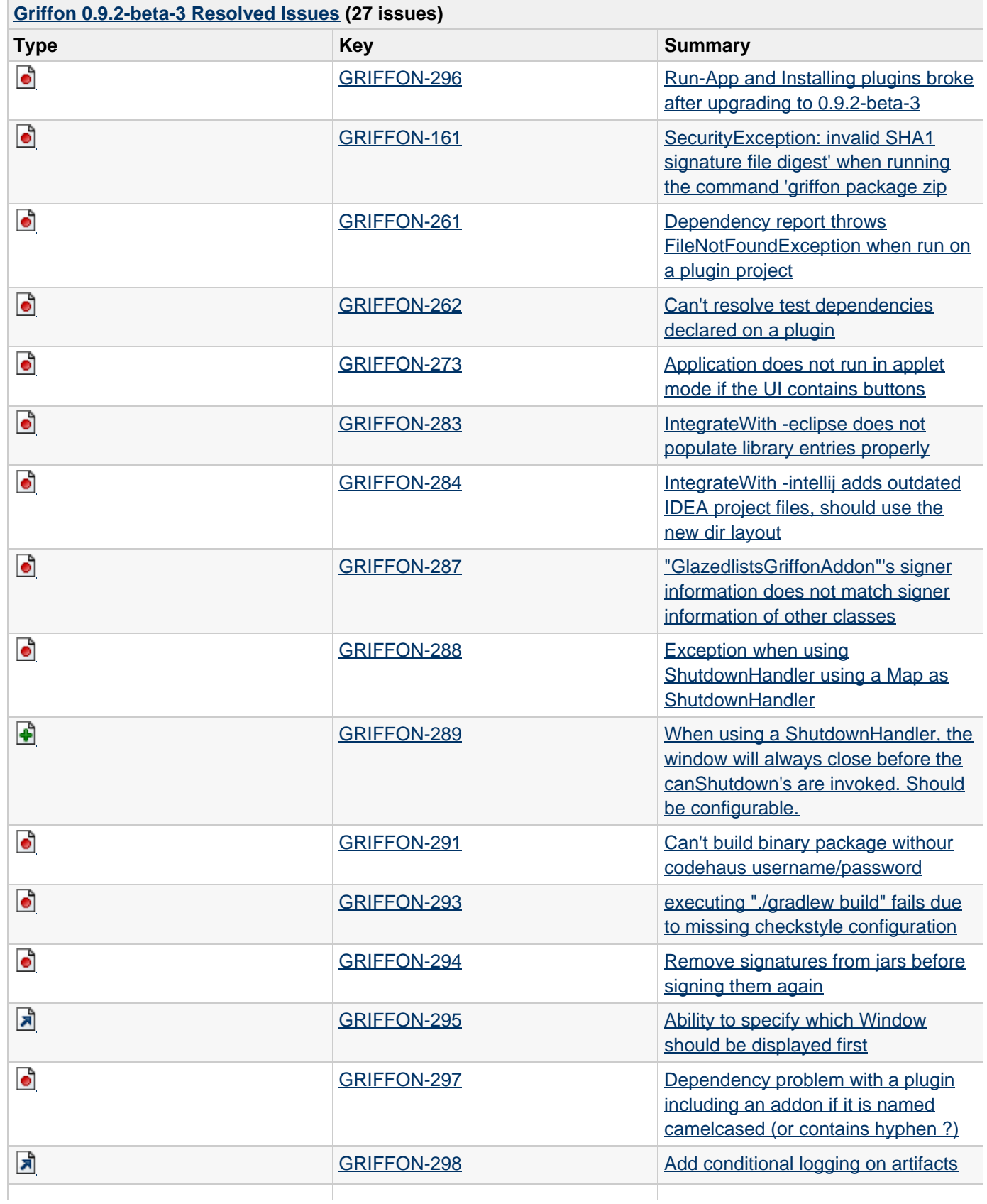

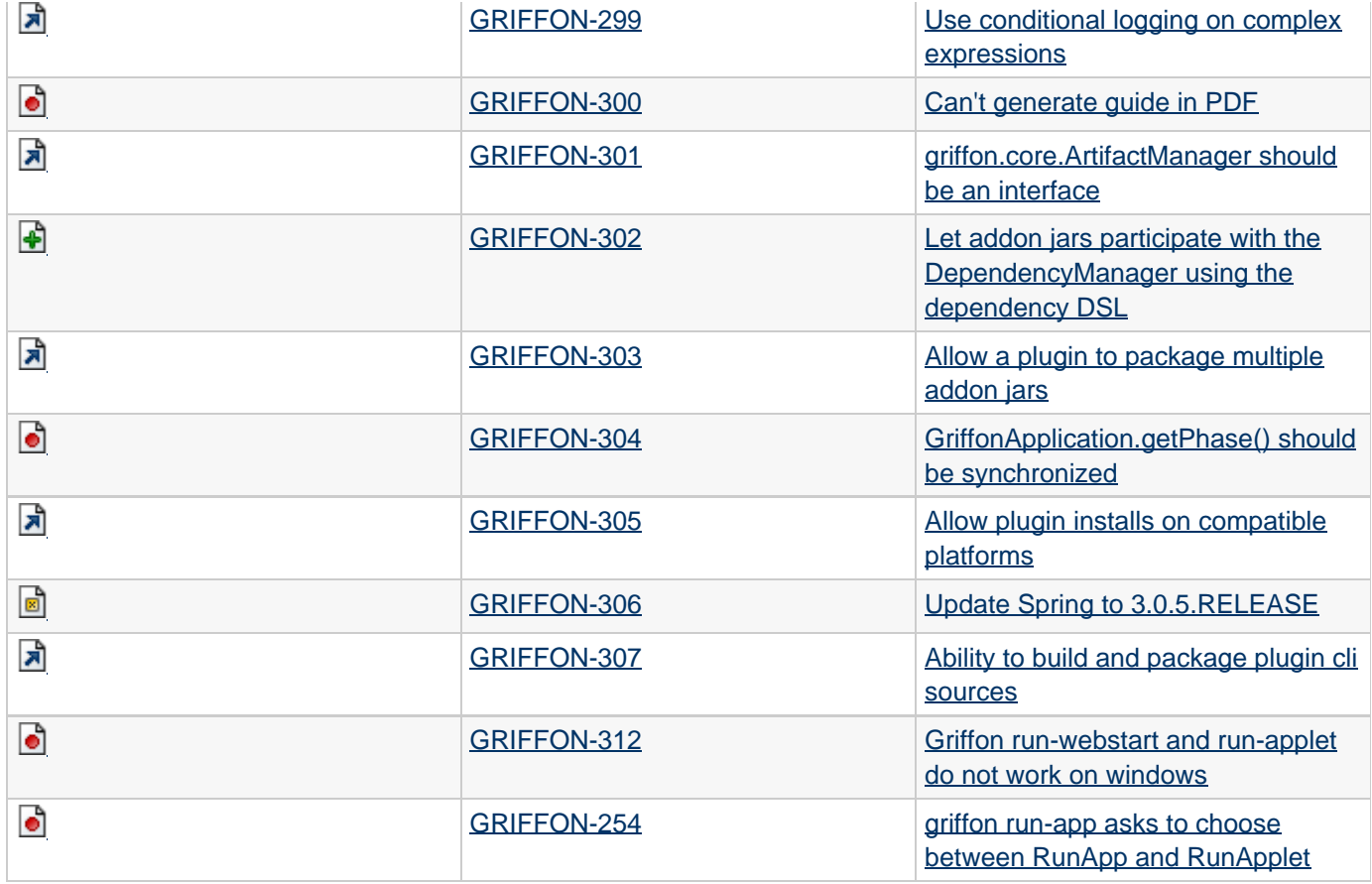

# **0.9.2-beta-2 Release Notes**

**A** The JIRA server does not support trust requests. Issues have been retrieved anonymously. You can set the macro to always use an anonymous request by setting the anonymous parameter to true

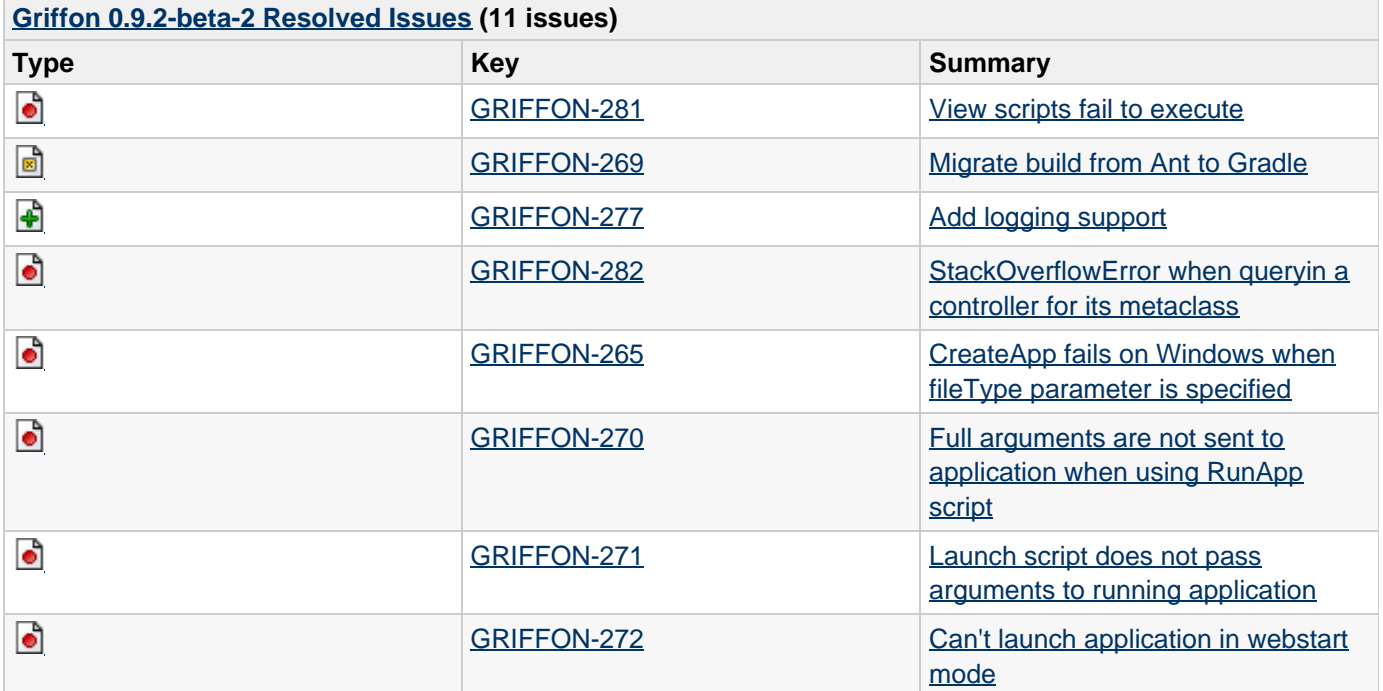

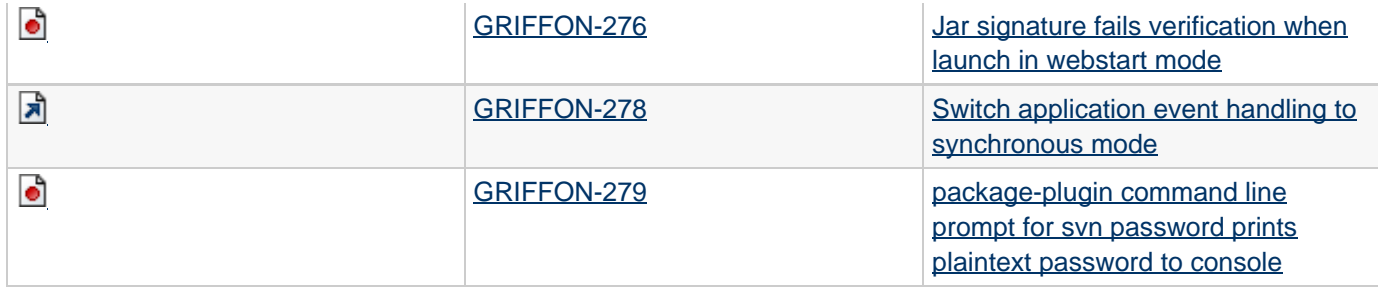

# **0.9.2-beta-1 Release Notes**

**A** The JIRA server does not support trust requests. Issues have been retrieved anonymously. You can set the macro to always use an anonymous request by setting the anonymous parameter to true

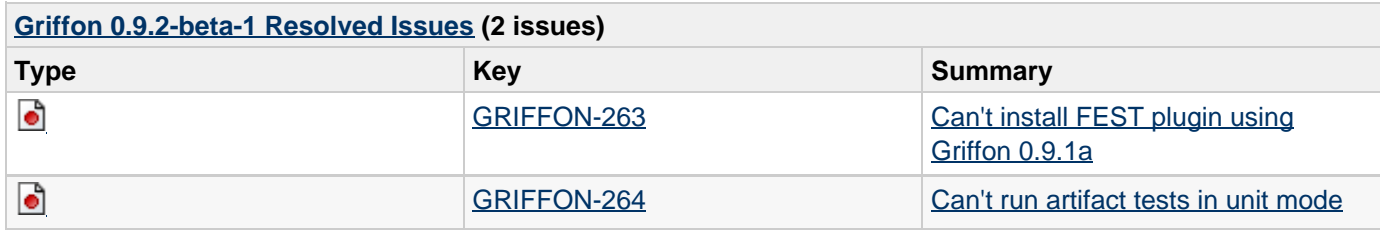